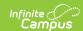

## **Pregnant and Parenting (Oregon)**

Last Modified on 03/11/2024 8:47 am CDT

State Definition of Pregnant and Parenting | Pregnant and Parenting Field Descriptions | Add a Pregnant and Parenting Record | Tool Rights

The Pregnant and Parenting tool tracks students who are pregnant and/or are a parent and are receiving related services. Programming is available for both mothers and fathers.

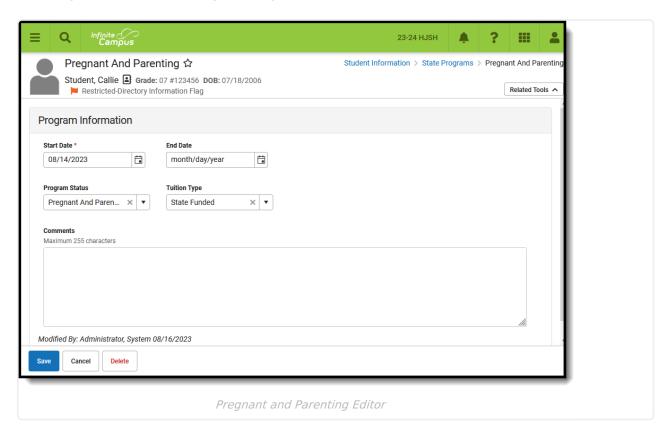

A student may only have one active Pregnant and Parenting record at any given time. Overlapping records are not allowed.

Use the Federal/State Program Updater to import existing Pregnant and Parenting records for students or to update records for multiple students.

# State Definition of Pregnant and Parenting

As detailed in the Cumulative ADM User Manual, Pregnant and Parenting (ADM Program Type Code 03) is reported for any student who is pregnant and parenting and receiving services at any point during the reporting period.

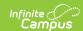

The Cumulative ADM Report includes specific logic as to how Pregnant and Parenting attendance hours calculate, summarized below:

- When a student is enrolled in a Pregnant and Parenting (PnP) service, the ADM end Date on those records reports as 00, regardless of their grade level.
- Students in PnP program report two attendance records one for regular attendance, one for the PnP attendance. The PnP attendance is used for weighted funding.
- When the student's regular attendance is hours of instruction only, the district needs to calculate the days present/days absent and FTE for the PnP record.

### Weighted Funding for Pregnant and Parenting

The weighted funding for pregnant and/or parenting students is for those who are receiving individualized educational programs or services, or both, to address the needs of pregnant and/or parenting students when their educational needs cannot be met by the regularly provided school program, and they are not already being claimed for additional weighted funding in the Special Education Child Count. The student must have an individualized written plan for such services which identifies the specific services, their providers, and funding resources.

The Cumulative ADM User Manual includes a series of questions to determine whether a student qualifies for weighted funding.

# Pregnant and Parenting Field Descriptions

Start Date | End Date | Program Status | Tuition Type | Comments

#### **Start Date**

Indicates the first date the student participated in the program. This is a required field.

▶ Click here to expand...

#### **End Date**

Indicates the last date the student participated in the program.

▶ Click here to expand...

### **Program Status**

Lists the status of the Pregnant and Parenting record. To include specific Program Statuses, add that information in the Custom Attribute/Dictionary.

▶ Click here to expand...

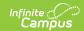

## **Tuition Type**

Indicates how the student's participation in the program is being funded.

▶ Click here to expand...

#### **Comments**

Lists any comments related to the student's participation in the program.

▶ Click here to expand...

# Add a Pregnant and Parenting Record

- 1. Select a **School Year** from the dropdown list.
- 2. Click **New** in the action bar across the bottom.
- 3. Enter a **Start Date** of when the student began participation in a Pregnant and Parenting program.
- 4. Select the appropriate **Program** for this student.
- 5. Enter any **Comments** needed for this record.
- 6. Click **Save** when finished.

# **Tool Rights**

Full access to the Pregnant and Parenting tool requires RWAD.